# HOS 247

# "All-In-One" ELD

"All-In-One" ELD by HOS247 ensures FMCSA compliance and delivers superior safety and productivity for any fleet. HOS247 logbook app and electronic logging devices are perfect choice for small to large fleets and owner-operators.

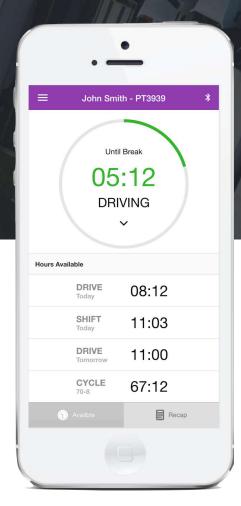

# H05/247

"All-In-One" ELD

ELD + Tablet + Data

9pin - 6pin - 16pin - OBDII

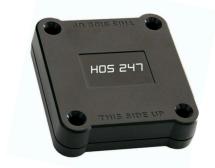

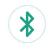

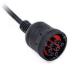

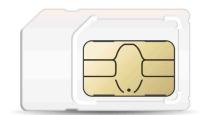

www.hos247.com

# ELD Components Things You Need To Stay Compliant

## **Logging Device**

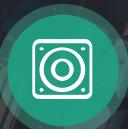

Affordable and easy to install logging device. Simply plug ELD into a vehicle ECM port and start recording driving hours and miles automatically.

## Logbook App

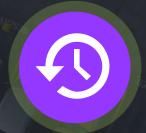

Easy to use app for managing hours of service logs. It connects to ELD via bluetooth and displays recorded driving time to a driver.

## **Tablet/Smartphone**

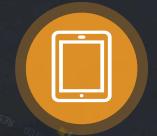

HOS247 app works great with most Android tablets and smartphones. "All-In-One" ELD comes with 3G/4G/LTE Android tablet & data plan.

# ELD Connectivity "All-In-One" ELD comes with 3G/4G/LTE tablet & data plan.

## **ELD Data Plan**

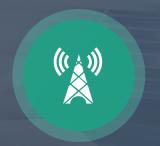

HOS 247 utilizes growing T-Mobile 3G/4G/LTE network to provide reliable and affordable ELD connectivity.

#### **ELD Tablet**

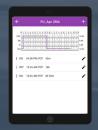

ELD tablets support 3G/4G/LTE connectivity and work great outside of major cities unlike most consumer tablets with 4G/LTE only connectivity.

## **Main Features**

ELD Compliance and much more

#### **Automatic HOS**

Automatic hours of service calculation and violation alerts.

Automatic recording of driving time, miles and locations.

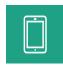

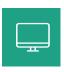

#### **Compliance Monitoring**

Monitor your drivers' hours of service logs and DVIRs. Receive alerts to prevent violations.

#### **DOT Inspection Mode**

Simply show logs on your phone or tablet.

No printer needed.

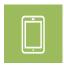

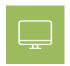

#### Fleet Tracking

Track your vehicles in real time and view their location history.

### **Multiple HOS Rules**

Compliant with multiple HOS rules including Property/Passenger 60-hour/7-day & 70-hour/8-day.

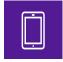

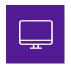

#### **IFTA** reporting

Automatic IFTA state mileage reporting saves you time and money.

#### **Electronic DVIR**

Vehicle inspection reports are created and submitted in seconds.

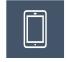

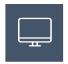

#### **Access Permissions**

Manage permissions for fleet managers, compliance officers, drivers, accountants, brokers and customers

## **Install & Connect ELD**

HOS 247 ELDs are installed within minutes

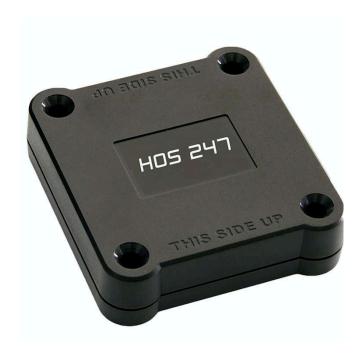

- Locate ECM (diagnostic) port

  Locate ECM (diagnostic) port inside of your vehicle. Look for 9-pin or 6-pin circular ports in heavy duty vehicles. Look for OBDII port in light/medium duty vehicles.
- Simply plug the provided cable into a vehicle ECM (diagnostic) and attach the other end to the ELD device. The dual fastener is provided for dash mounting.
- Log into HOS 247 Logbook App

  Log in to HOS 247 Logbook App on your tablet/smartphone with a username and password created during a sign up process or provided by a fleet manager.
- Connect ELD Select a vehicle from a list of available vehicles and your device will attempt to connect to ELD via Bluetooth. Green Bluetooth indicator at the top right corner means you are ready to start using ELD.

# **Optional Tracker-Transmitter**

The optional hard-wired tracker-transmitter increases location visibility and may be used as a backup tracking source. Also, it may be used as an alternative source to obtain/estimate the vehicle parameters if the vehicle does not have an ECM.

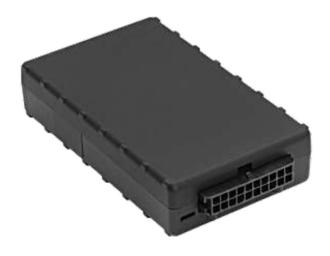

Placement

Place the tracking device under the dashboard at the base of the windshield. Attach the wiring harness to the transceiver and secure the device with the fastener.

Power Source

Find a constant 12 VDC power source wire and connect it to the red wire on the tracking device.

**⊘** Ignition Wire

Find the ignition/accessory wire on the vehicle and connect it to the white wire on the tracking device.

Ground Wire

Find the ground wire and connect it to the black ground wire on the tracking device.

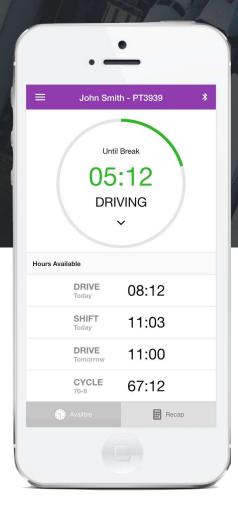

# **Driving with ELD**

- Once ELD connected, your driving time will be captured automatically.
- Once your vehicle is moving at 5mph or more, your duty status is switched to Driving.
- X Your logs and other features are not available while in Driving mode due to safety reasons.
- Once your vehicle is stopped, you may change your duty status by tapping on the status circle. The app will remind you to make a selection in 5 minutes. If no selection is made, your duty status will be switched to On Duty.

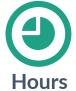

Available driving hours, required breaks, on-duty limits and required off-duty time are calculated automatically

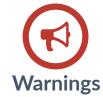

Visual notifications and sound warnings help you to avoid hours of service violations and stay compliant

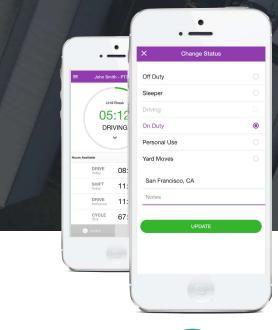

# **Duty Status**

Set duty status with just two-clicks. Status is updated automatically when driving starts or stops, Easy-to-use interface allows drivers to spend less time doing paperwork and more time driving. HOS 247 simplifies training and prevents log errors.

"Managing Hours of Service is much easier with HOS 247"

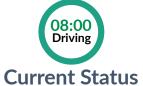

Current duty status is always displayed on Status page inside of status circle along with available or reset hours.

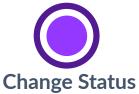

Tap the status circle, select your current status, add a note if necessary (i.e. pre-trip inspection) and press "Update" button.

www.hos247.com

HOS 247 ELD - Best ELD & Electronic Logbook - © HOS247 LLC

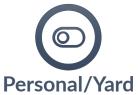

Personal Use Off-duty and Yard Move On-Duty statuses must be configured and allowed by a fleet manager.

# Logs Managing logs has never been easier

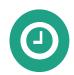

## Today's Log

Tap on TODAY's log to view & manage your current log.

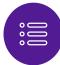

#### Logs History

View past logs & violations if any. Tap on a log you would like to view or edit.

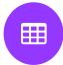

## Graph Grid

Similar to paper logs, view your hours or service on the graph grid.

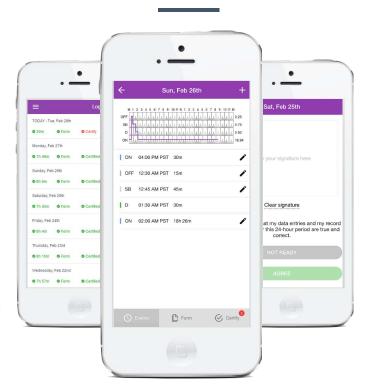

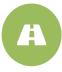

#### Statuses/Events

Tap on a specific status in the events section to view location and notes.

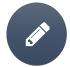

#### **Edit/Insert Status**

Press on "Pencil" to edit or "+" to insert a past duty status.

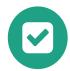

## **Certify Log**

Tap "Certify" and sign your log when your shift ends.

## **DVIRs**

#### Paper-free DVIRs save time for drivers

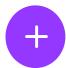

#### Add DVIR

Tap "+" to add pre-trip or post-trip inspection report

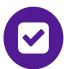

#### **Defects**

Select defects (if any) from the list and sign DVIR

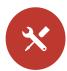

#### **Correct Defects**

Notify mechanic if defects need to be corrected

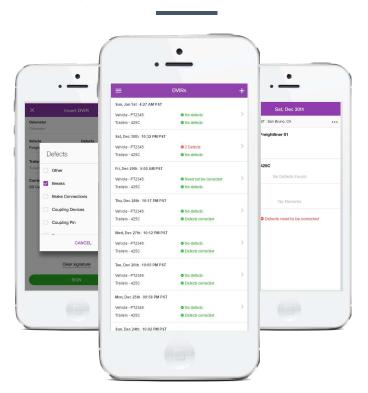

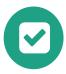

#### Review last DVIR

Tap on DVIR to review and to confirm the issues have been resolved

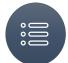

## **DVIRs History**

Review past DVIRs to prevents compliance errors

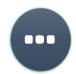

#### Edit DVIR

Tap "..." button to edit DVIR and to fix any errors

# Easy to Use & to Navigate

The most driver-friendly ELD interface on the market

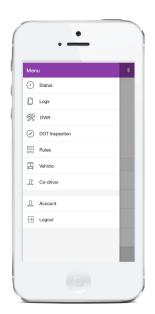

Easy-to-Navigate & Simple Menu

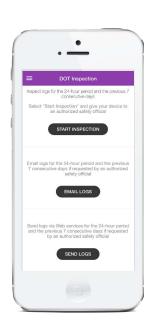

Tap "Start Inspection" for DOT Mode

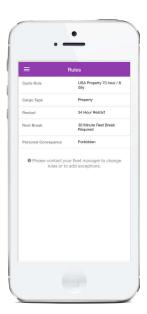

View HOS Rules and Exceptions

# **Compliance Dashboard**

Make sure your drivers stay compliant and productive

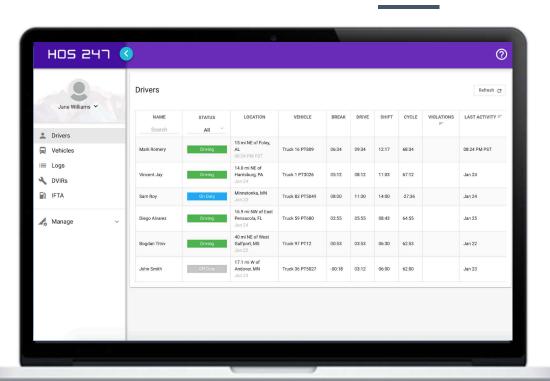

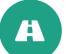

### **Current Status**

View currents statuses and locations of your drivers. Click on a driver to see details.

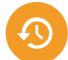

## **Real-Time Hours**

View real-time hours to avoid violations and regulatory fines

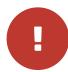

### **Violations**

Monitor violations in real time and mitigate compliance risks

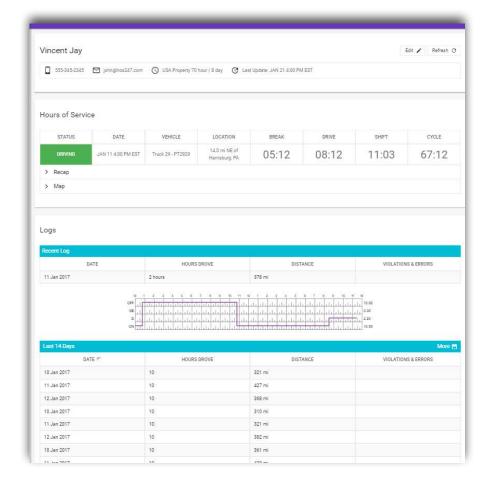

## **Driver Details**

Everything about the driver in one place

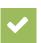

#### **Hours of Service**

View current status and real-time hours. Available and reset hours are calculated automatically.

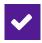

#### **Driver Logs**

View current log graph grid and last 14 logs. Click on a log to see log details. Click "More" to view historical logs.

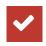

#### **Violations & Errors**

Monitor violations and errors in real time. View past violations and mitigate compliance risks.

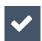

#### **Details**

View driver contact information, current or last known vehicle and location.

Logs

Make sure your drivers stay compliant and productive

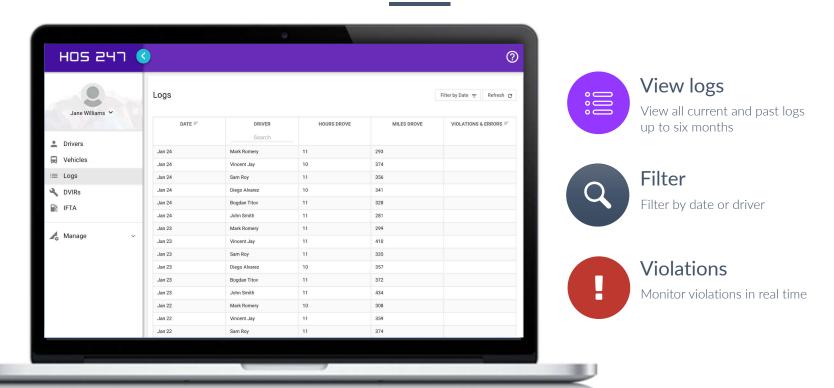

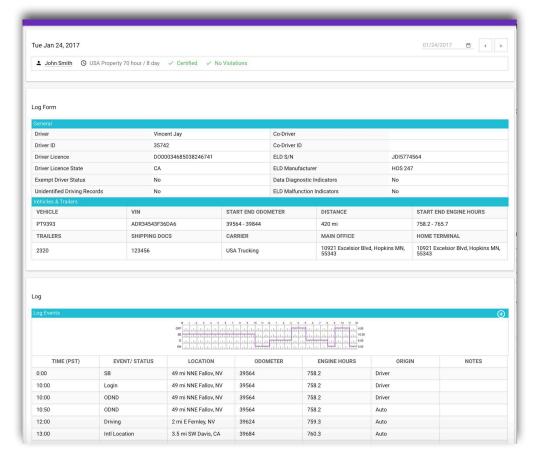

# Log Details Log form and events

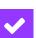

#### Log Form

Form and manner errors are displayed automatically.

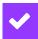

#### **Vehicles & Trailers**

View vehicle & trailer information. Check shipping documents numbers.

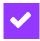

#### Log Events

Check log events. Click on event to suggest an edit. Click "+" to suggest to add an event.

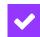

#### Log Date

Click on a calendar in the top right corner to change a date or click "<->" to switch between logs.

# Fleet Tracking Accurate and reliable fleet tracking system

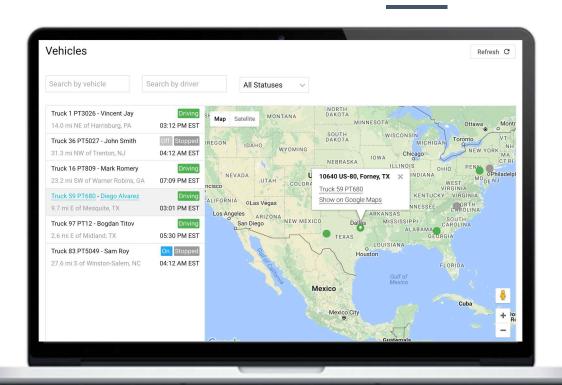

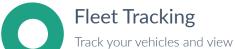

Drivers Monitoring
Instantly know who is behind the wheel and monitor drivers' statuses

current locations in real time

# Issue Notifications Receive real-time alerts for

Receive real-time alerts for vehicle defects, diagnostic issues, nearing violations and occurred violations

## **Location History**

Make sure your drivers stay compliant and productive

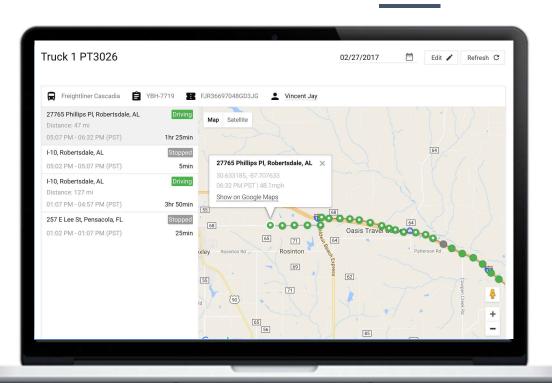

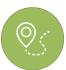

#### **Breadcrumb Trails**

View vehicle location history with breadcrumb trails

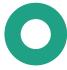

## **Route Points**

Driving time and distance between stops is calculated automatically

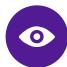

### **Street View**

View location surroundings via google maps

# **IFTA Reporting**

The easiest, most complete IFTA miles reporting

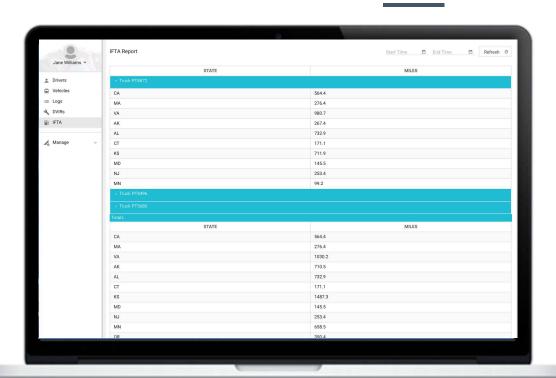

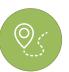

### Vehicle Miles

Vehicle state miles are calculated automatically

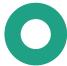

#### **Total Miles**

Total miles per state are calculated automatically

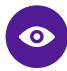

### Calendar

Run miles report for a specific time frame, quarter or entire year

## **More Features**

More Features & Integrations Coming Soon

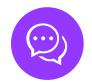

## Messaging

Communicate with drivers in real-time

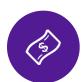

#### Loads

Find, schedule and optimize loads via integrated partners

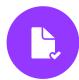

#### **Documents**

Electronically scan documents and stay organized

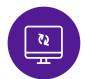

#### Dispatch

Dispatch your fleet via integrated partners

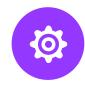

### **Diagnostics**

Receive fault code alerts in real time

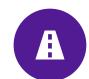

#### Routing

Optimize your routes via integrated partners

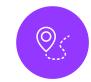

#### **Trailer Tracking**

Track your trailers current location and location history

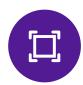

### **Parking**

Find available truck parking and more via integrated partners

# H05 247

# "All-In-One" ELD

"All-In-One" ELD by HOS247 ensures FMCSA compliance and delivers superior safety and productivity for any fleet. HOS247 logbook app and electronic logging devices are perfect choice for small to large fleets and owner-operators.

www.hos247.com HOS 247 ELD - Best ELD & Electronic Logbook - © HOS247 LLC